| Requirement                                                                         | RequirementSa<br>tisfied<br>(Yes/No) | Vendor<br>Response/Submission/Comments |
|-------------------------------------------------------------------------------------|--------------------------------------|----------------------------------------|
| §170.306.h: Advance Directives                                                      |                                      |                                        |
| Provide a unique patient record to be used for the testing of this module only.     | Yes                                  | See Below                              |
| Record must contain unique data<br>elements for a patient 65 years old or<br>older. |                                      |                                        |
| Provide advance directive data to be entered into the EHR for the existing patient. | Yes                                  | See Below                              |
| Provide instructions on how to use the EHR functions to:                            | Yes                                  | See Below                              |
| 1) Select the patient.                                                              |                                      |                                        |
| Enter patient advance directive data.                                               |                                      |                                        |
| Indicate the advance directive status.                                              |                                      |                                        |
| Display the actual advance directive (Optional).                                    |                                      |                                        |

#### **Demonstration Steps:**

- Make sure a test document is scanned and signed off
- Then follow steps under Flow ( see below under Flow heading)

### **Required Data Elements:**

Note Title: Advance Directive
Template: Advance Directive

# **STRUCTURE / LOGIC:**

- 1) Note Title "Advance Directive" exists under "Progress Notes" > "Advance Directive"
- 2) This note title is linked to cover sheet "postings"

## Objects:

- Patient Name

#### FLOW:

Under note tab select "New Note" > Appointment > Advance Directive Title and enter information in the template > Sign > Print > Get Pt signature > Scan under Advance Directive note title using VOE scanning (select any user for scanned notification)

#### TRANSFER INSTRUCTIONS:

- Note title of Advance Directive already exists
- Import the Template

No other special configuration required.

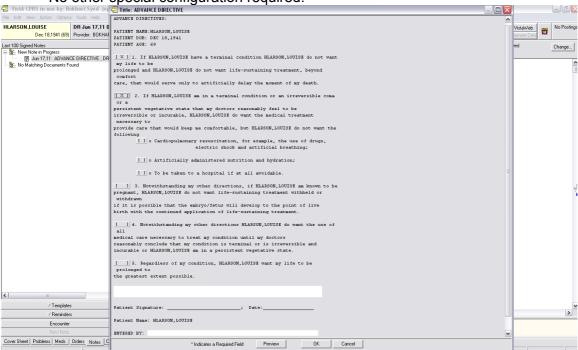

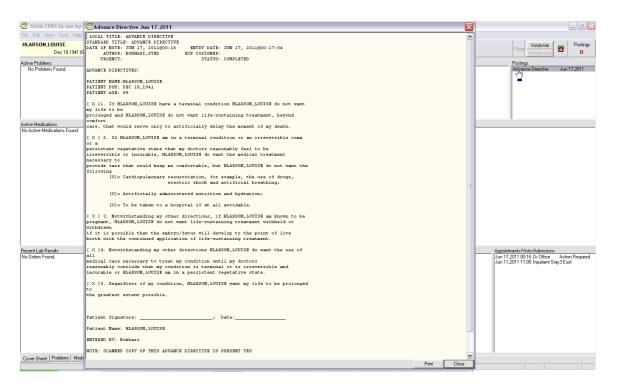